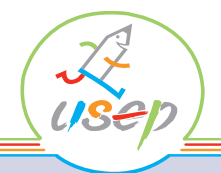

**Infos pratiques**

#### **www.affiligue.org**

*Le Webaffiligue-Association est accessible aux associa tions affiliées à l'Usep.*

*Si vous êtes Président ou Tré sorier de votre association, pour obtenir vos identifiants de connexion :*

- Contacter votre Fédération départementale qui vous les communiquera par email.

- Si vous n'avez pas fourni d'adresse email lors de votre demande de licence, récupérez vos identifiants immédiatement sur votre boite email en vous connectant sur www.affiligue.org et en choisissant «Recevoir mes identifiants» et renseignez les informations du formulaire.

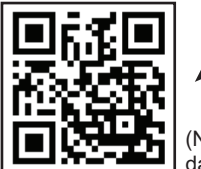

**SCANNEZ et connectez-vous au Webaffiligue**

(Nécessite un lecteur de QR Code installé dans votre Smartphone)

Un avenir pour le sport scolaire

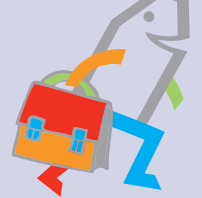

# **Webaffiligue Association**

Votre espace association pour gérer facilement vos adhérents

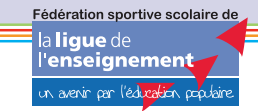

 $U-S-B_{\infty}$ 

use

**@**

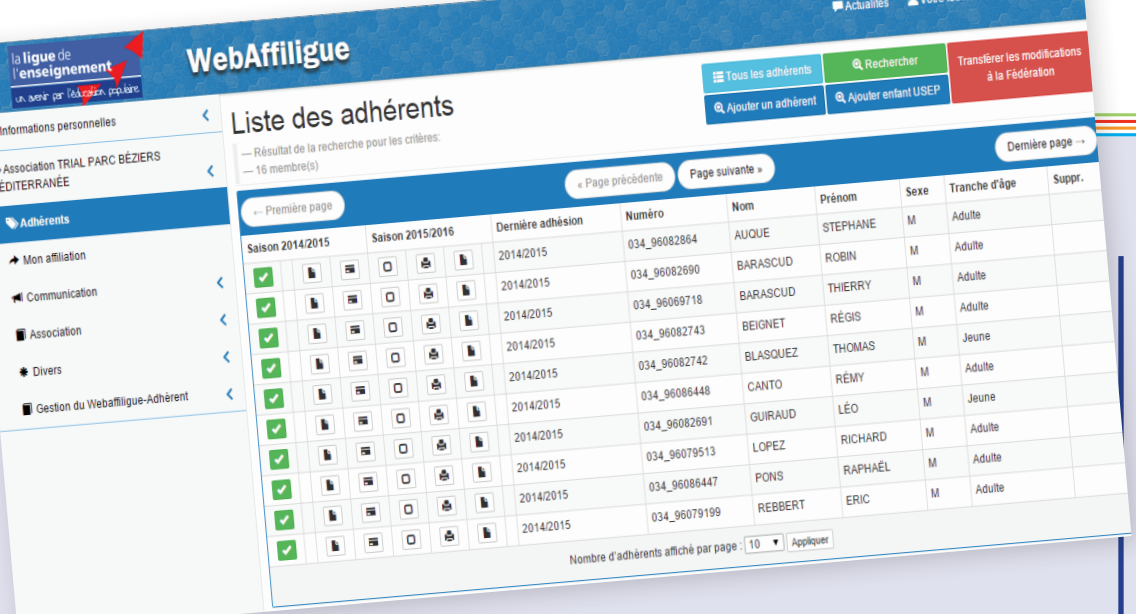

Le Webaffiligue est une application web incluse dans les services proposés par votre Fédération :

- Il vous permet de gérer les adhérents de votre association,
- Il donne accès à un espace personnel à chacun de vos adhérents,
- Il est accessible 24h sur 24 et 7 jours sur 7, vous pouvez l'utiliser depuis un ordinateur, une tablette ou un smartphone.

### **GESTION de vos adhérents**

- Accéder aux informations existantes enregistrées par la Fédération.
- Connaître qui a/n'a pas encore renouvelé son adhésion.
- Imprimer des copies de toutes les cartes et licences et/ou les envoyer par email à chaque adhérent.
- Rechercher/trier par saison, activités, tranches d'âge, etc.
- Mettre à jour/corriger les informations sur vos adhérents, ajouter leur photo.
- Utiliser les rubriques personnalisables pour les besoins de votre gestion (par exemple : Qui s'entraîne le samedi de 9h à 10h ? Qui a payé sa cotisation ? La taille d'un maillot, le téléphone des parents pour les mineurs, etc).
- Utiliser les fonctions de mailing et de messagerie internet (nouveauté septembre 2015) pour communiquer.
- Organiser votre activité en utilisant l'agenda (nouveauté juin 2016).

#### **DEMANDES d'adhésion par internet**

- Demander le renouvellement des adhésions en quelques clics (la date de validation sera la date de votre demande par internet.
- Importer votre liste Excel des adhérents à renouveler pour la saison
- Imprimer les licences avec les photos enregistrées dans les fiches des adhérents ou envoyer les dans la boite email de chaque adhérent.

## **ORGANISER la vie de votre ASSOCIATION**

- Imprimer la liste ou l'annuaire de vos adhérents.
- Imprimer des étiquettes et les coller sur des enveloppes pour écrire à vos adhérents.
- Eviter une ressaisie des informations en exportant facilement toutes les données de vos adhérents vers un tableur Excel ou OpenOffice.
- Imprimer la liste d'émargement des adhérents pour votre Assemblée Générale
- Imprimer des copies de toutes les cartes d'adhésion.
- Récupérer les adresses email de vos licenciés pour les copier dans votre logiciel de messagerie.
- Envoyer un email depuis notre application d'emailing intégrée.
- Gérer et organiser vos listes de diffusion.

#### **GERER vos rencontres sportives USEP**

Faciliter la collecte des informations par le comité départemental USEP pour les rencontres sportives organisées sur le département sous l'égide de l'USEP en renseignant une fiche détaillée pour chaque journée d'activités.

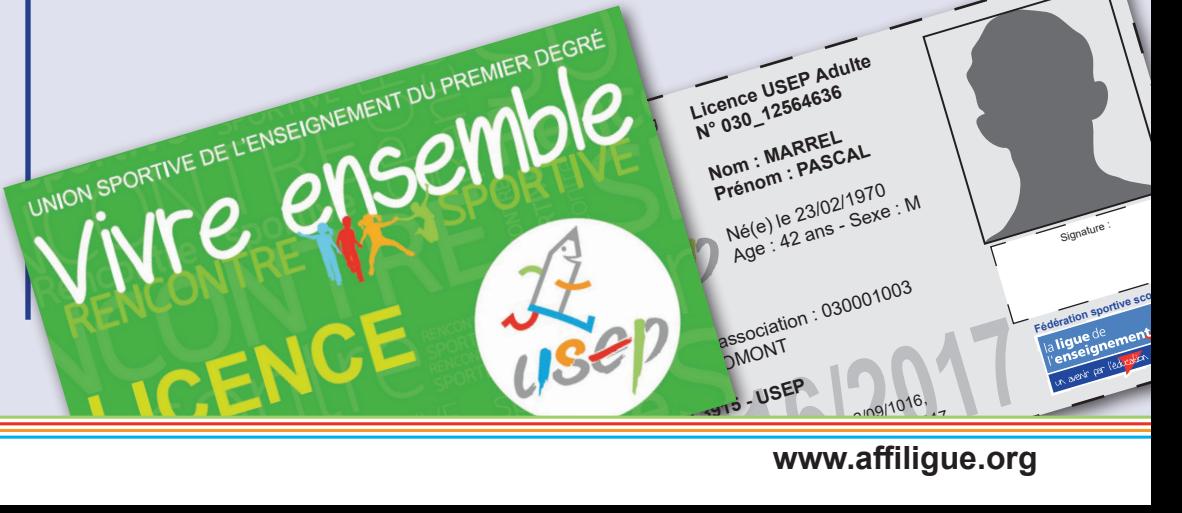